# **Audacity – Program za snimanje i obradu zvuka**

[Audacity](http://audacity.sourceforge.net/) je najpopularniji program otvorenog koda za snimanje zvuka i njegovu naknadnu obradu. Radi na svim operativnim sistemima. Prilično je kvalitetan. Podržava sve poznate audio formate kao što su: AVI, MP3, FLV, MPEG i ostali.

Оvaj program možete skinuti na sledećem linku:

[http://sourceforge.net/projects/audacity/?source=typ\\_redirect](http://sourceforge.net/projects/audacity/?source=typ_redirect)

Danas ćemo da ukratko objasnimo šta je sve moguće obaviti s njim.

## **1. Snimite sebe kako pričate ili pevate**

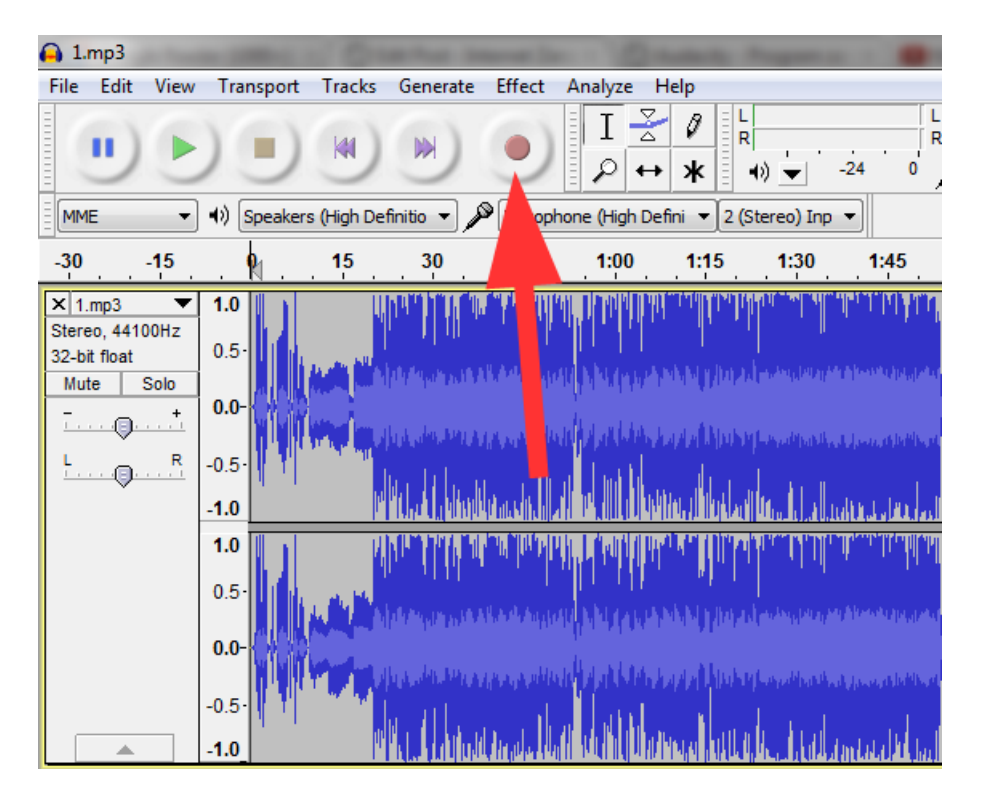

Veoma jednostavno možete da snimite svoj glas. Uključite mikrofon i kliknite na Record. Ako želite da snimite sebe kako pričate ili pevate uz neku pesmu potrebno je samo da je pustite u njemu i odaberete Record. Kvalitet snimka će, naravno, zavisiti od mikrofona. Snimljeno možete naknadno da menjate, dorađujete, dodajete efekte i još mnogo toga. Slobodno eksperimentišite čuvajući rezervnu kopiju snimka.

#### **2. Uklonite spoljašnji šum iz snimka**

Buka u pozadini se, pri snimanju, retko kad može izbeći. Naročito kod mikrofona lošeg kvaliteta. To su vaše disanje, eho itd. Evo kako možete da to uklonite pomoću Audacity-ja. Prvo je potrebno da u snimku pronađete deo na kome se **isključivo čuje šum**. To može, na primer, da bude par sekundi u kojima pravite pauzu.

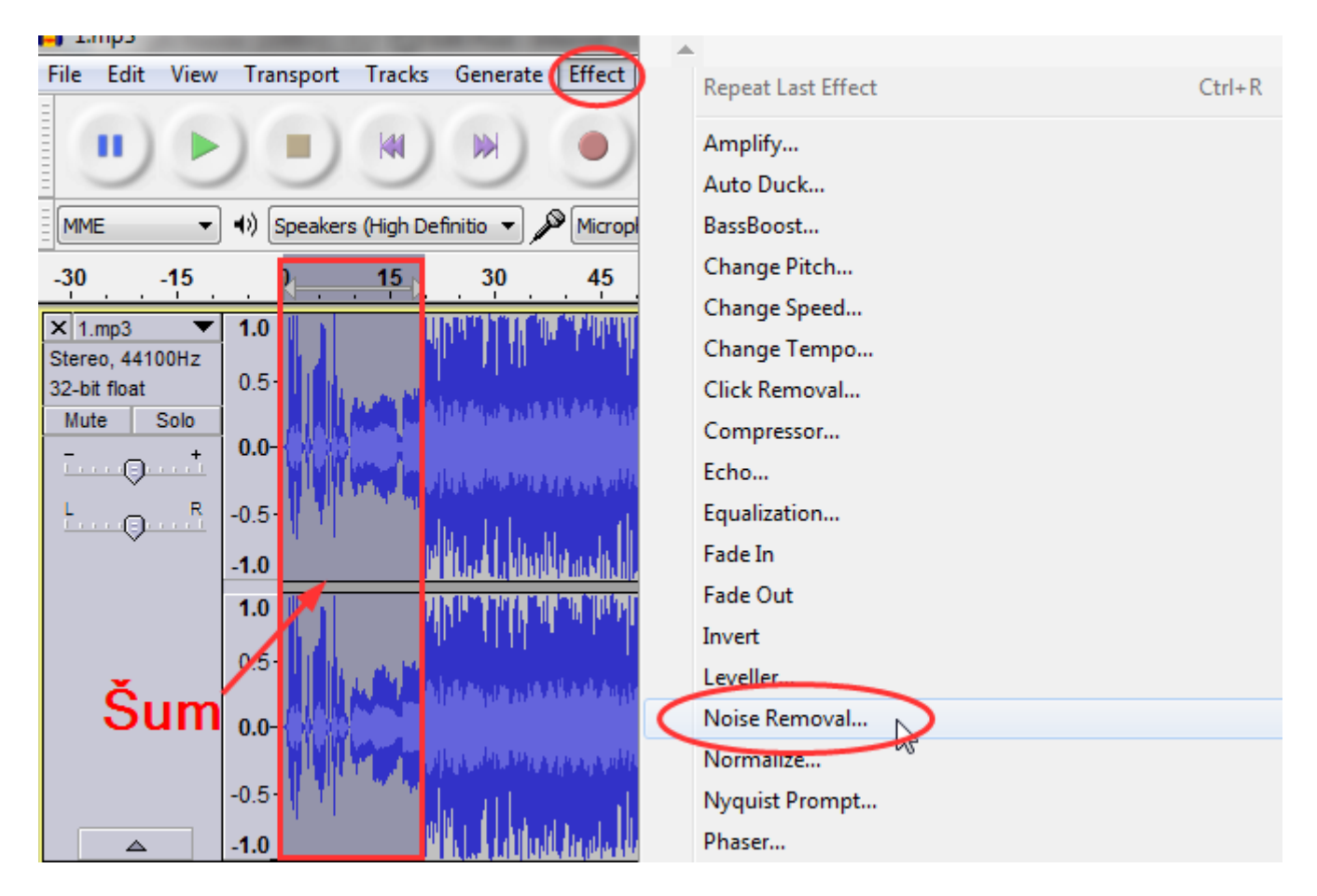

Taj deo snimka na kome se čuje isključivo pozadinska buka označite pa odaberite opciju Effect – Noise Removal.

U drugom koraku kliknite na Get Noise Profile.

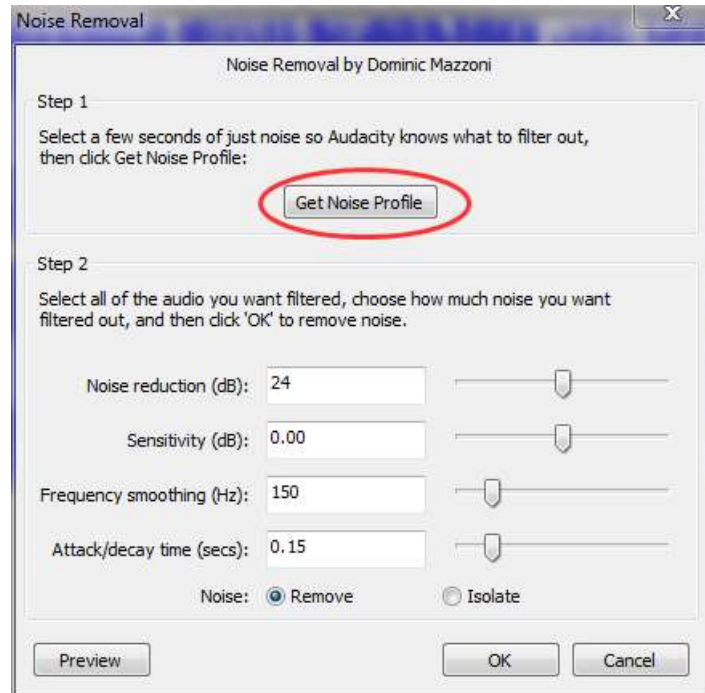

Sada ste programu rekli šta je tačno ta buka koja treba da se ukloni.

U sledećm koraku selektujte celu pesmu, i ponovo kliknete na Effect – Noise Removal , pa na OK. Dakle ponovite proceduru iz prvog koraka, ali ovaj put sa celom pesmom.

Sada će ceo snimak biti prečišćen.

#### **3. Promena i dorada zvuka i glasa**

Zvuk menjamo pomoću efekata. Na primer, možemo ga kompresovati i normalizovati. Stavka Effects čuda čini. Pogledajte na video snimku kako da vaš glas deluje dublje ili obrnuto.

# **4. Izbacivanje glasa ili pevanja iz pesme**

Ako volite da pevate karaoke, znate koliko je nezgodno pevati istovremeno sa pevačem. Audacity može da izbaci pevača iz snimka. Rezultat nije uvek idealan, ali je, u poređenju sa ostalim besplatnim programima, najbolje što može da se ostvari.

Otvorite pesmu u programu. Potom, odaberite opciju Split Stereo Track, kao na slici.

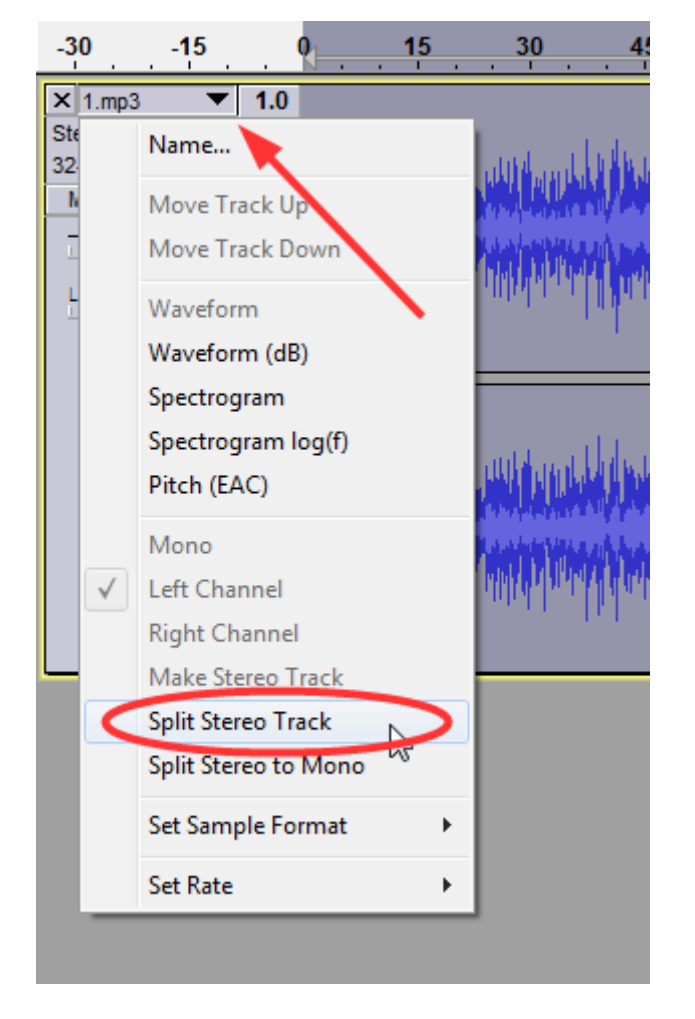

Traka će se podeliti na dva dela. Odaberite donju traku, i kliknite na Effect – Invert.

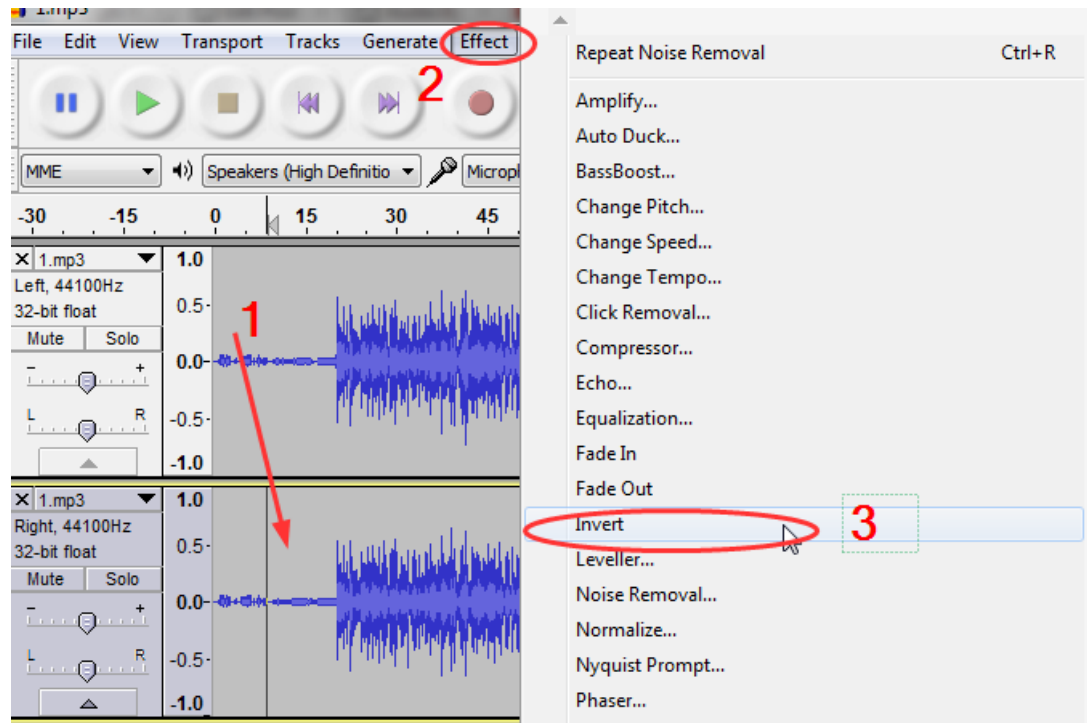

Naposletku, kod obe trake odaberite opciju Mono, kao na slici. Ponavljamo, Mono podesite na obema trakama.

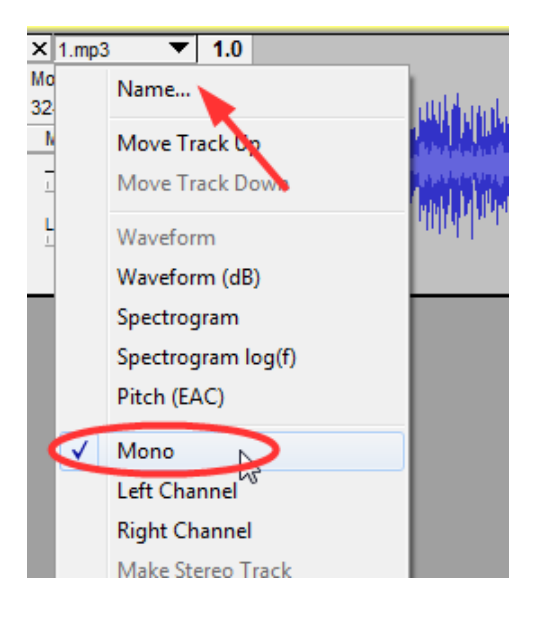

Sada pustite video i trebalo bi da nema više glasa. Ostala je samo muzika.

## **5. Ubacite tišinu**

Ponekada je potrebno ubacivanja tišine. Na primer, ako se u određenom delu snimka čuje vaše disanje ili želite da tačno naglasite pauzu. Prvo, označite tačno deo gde želite da bude muk. Kliknite na Generate – Silence. To bi trebalo da završi posao.

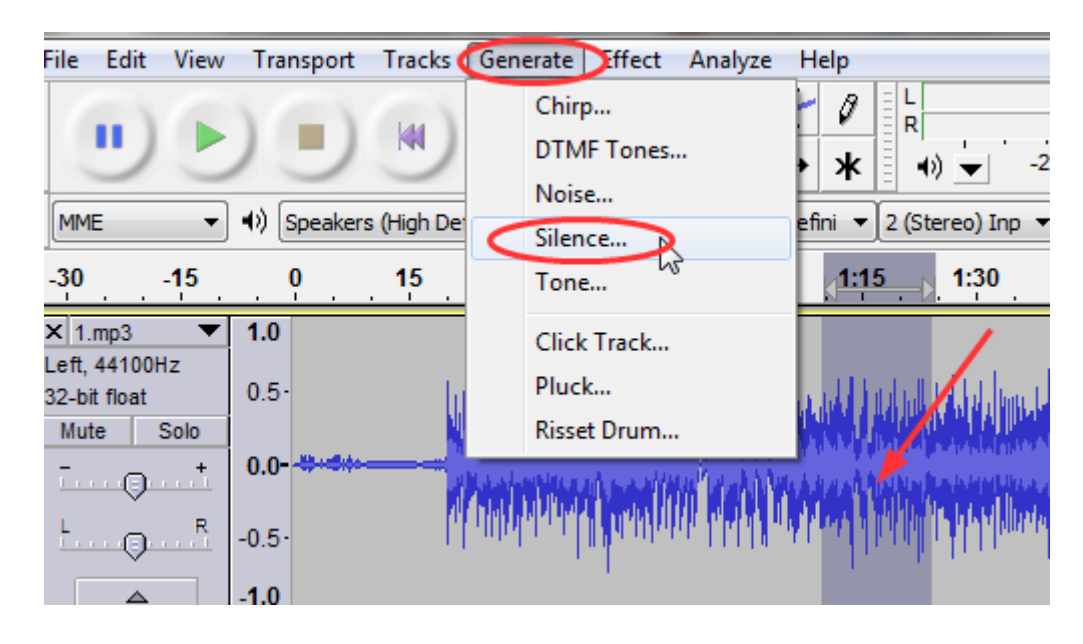

#### **6. Izvoz u mp3 format**

Na kraju napominjemo da je nakon svih izvršenih promena bitno da uradite File – Export, kako bi snimili sve u željenom audio formatu.

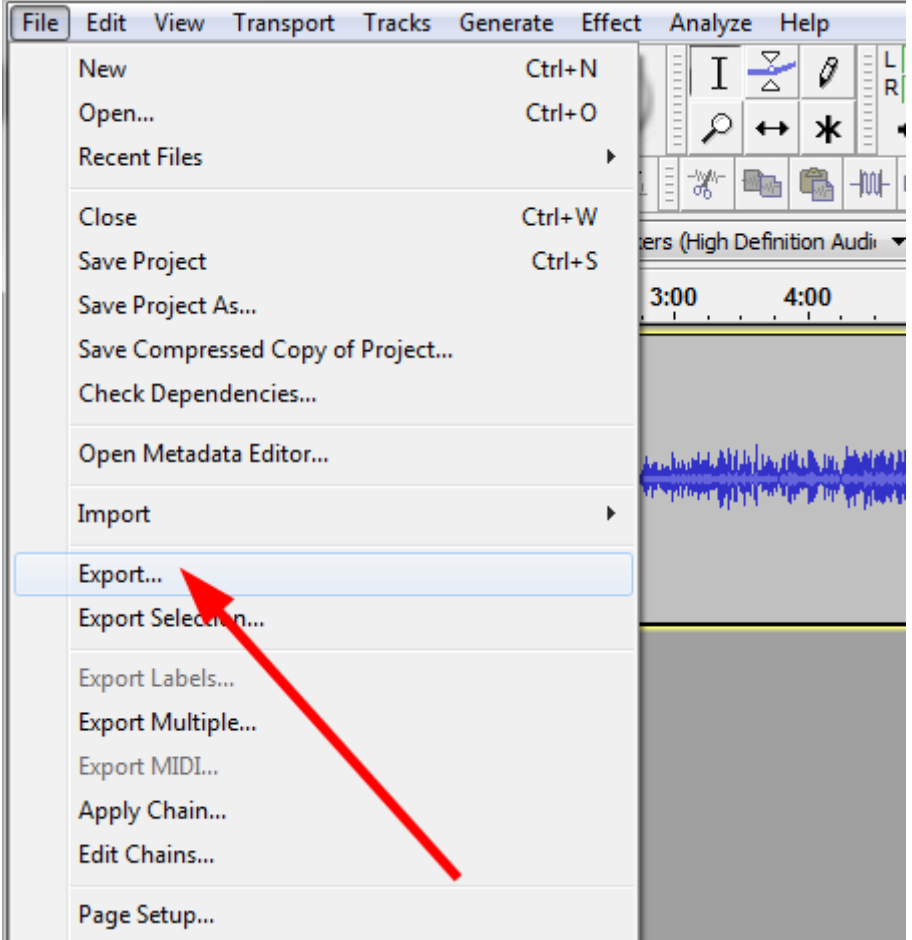

Za mp3 format će biti potrebno da skinete enkoder <http://lame.buanzo.org/>. Željeni format izvezenog fajla birate u padajućem meniju.

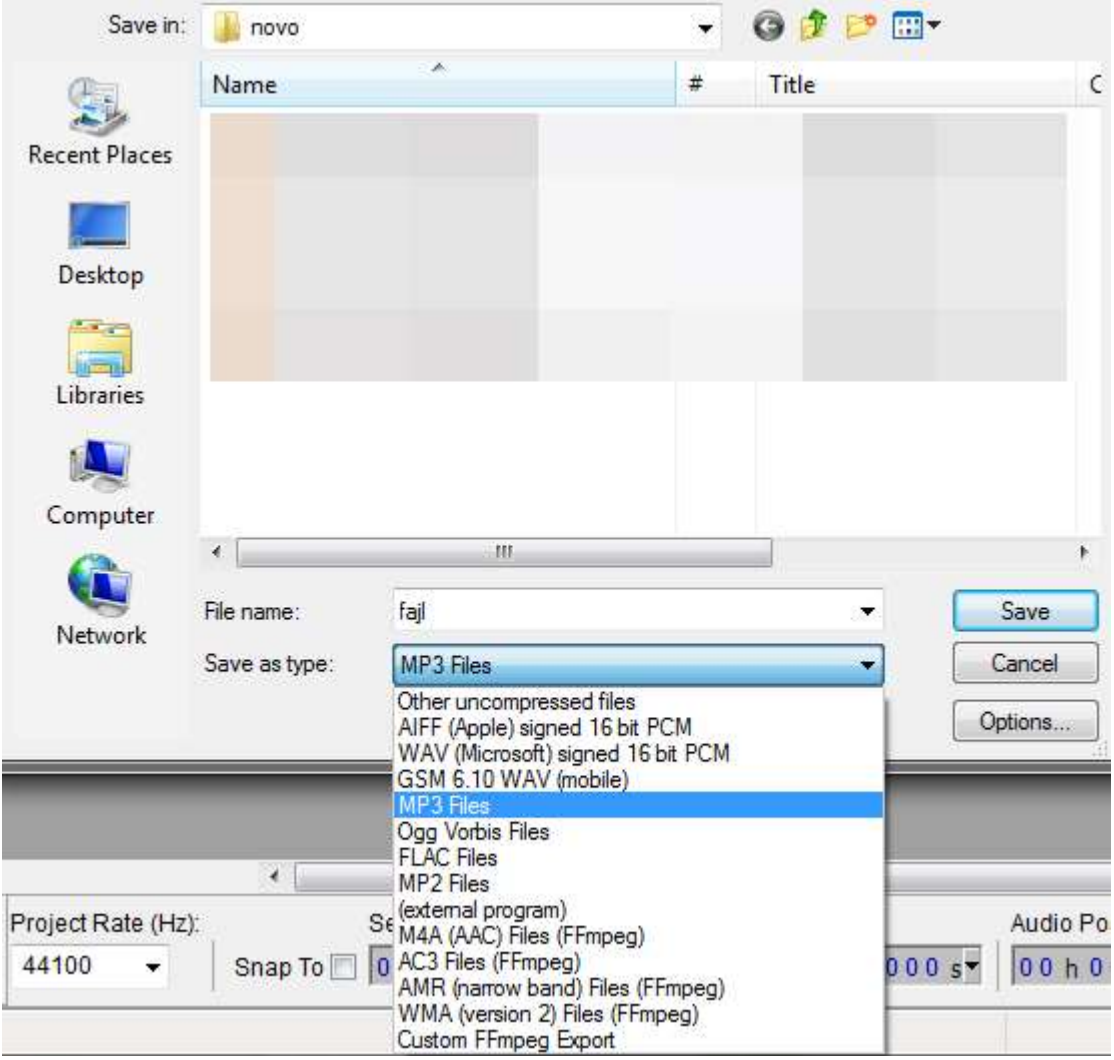